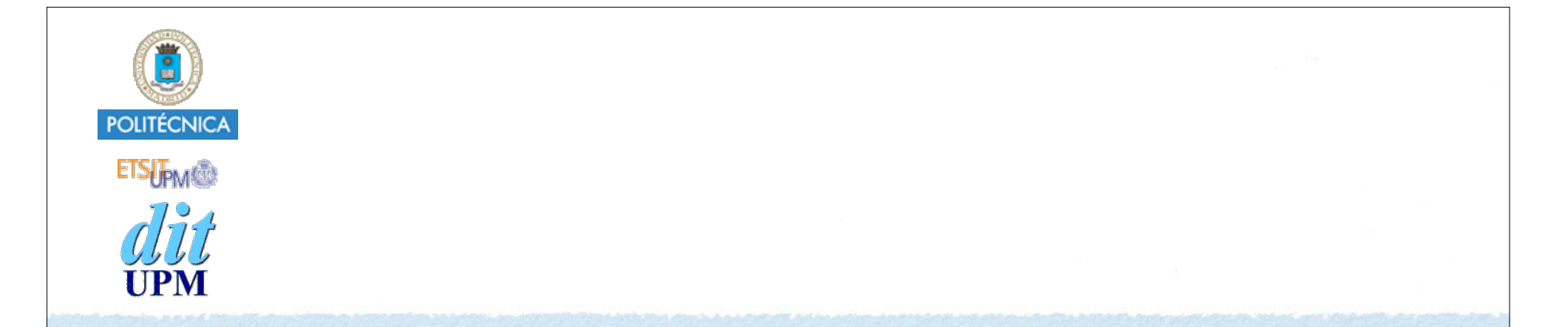

# Desarrollo de Apps para iOS SwiftUI

IWEB 2019-2020 Santiago Pavón

ver: 2019.11.25

## Introducción

Introducido con iOS 13 y Xcode 11.

### Desarrollo del UI de forma declarativa.

- Declarar como es el UI.
- No se implementa el UI proporcionando UIViews, no se usa Storyboard, no hay controladores, no hay autolayout
- Crear un proyecto: Seleccionar que el User Interface es SwiftUI.

### El canvas muestra un Preview del UI.

- Editar en el código o en el canvas.
- Actualizar el canvas: pulsar en Resume, vista en vivo o en un dispositivo real.
- Command+Click sobre un elemento para ver el Inspector,
- Usar el inspector de atributos: seleccionar vistas y modificadores

## Repaso de Swift

- Inferencia de tipos.
- Tipos opacos: **some View**
- Struct es un tipo valor.
- Memberwise Initializator: Constructor de un Struct que asigna valores a las propiedades sin inicializar.

```
struct Persona {
    var nombre
    var edad
}
var p = Persona(nombre: "Ana", edad: 19)
```
Trailing Closures: Si el último parámetro de una función es una closure, al invocar la función puede ponerse la expresión closure fuera de los paréntesis.

## Demo 1

Crear un proyecto son SwiftUI como tipo de interface.

- La vista creada es ContentView.
	- La propiedad body devuelve la vista a crear.
	- Solo devuelve una view.
	- Crear varias views y usar VStack para agruparlas.
- La clase ContentView\_Previews implementa la(s) preview(s).
	- En la propiedad previews.
	- Cambiar por lo que se quiera.
	- Modificadores:
	- .previewLayout(.fixed(width: 100, height: 100))
	- .previewDevice(PreviewDevice(rawValue: "iPhone SE"))
	- .previewDisplayName(deviceName)
- El contenido de la UIWindow de la app se crea en SceneDelegate.
	- Cambiar en SceneDelegate la vista ContentView por la view que se quiera usar inicialmente.

```
© Santiago Pavón - UPM-DIT 
  import SwiftUI
  struct ContentView: View {
       var body: some View {
           VStack {
               Text("Hello, World!")
               Text("Adios")
               Button(action: {
                   print("Hola")
               }) {
                   Text("Demo")
   }
   }
   }
  }
  struct ContentView Previews: PreviewProvider {
       static var previews: some View {
           ForEach(["iPhone SE", "iPhone XS Max"], id: \.self) { deviceName in
               ContentView()
                   .previewLayout(.fixed(width: 250, height: 400))
                   .previewDevice(PreviewDevice(rawValue: deviceName))
                   .previewDisplayName(deviceName)
   }
       }
  }
                                          Mostrar el canvas en el editor 
                                            y pulsar el botón Resume
```
## Views

### Las views de SwiftUI son:

- Text, Image
- TextField, SecureField
- Button, SegmentedControl, Stepper, Toggle, Slider
- Picker, DatePicker
- Spacer, Divider
- VStack, HStack, ZStack, ScrollView
- List, Form
- NavigationView, TabView,
- Alert, ActionSheet

•

## Modificadores

- Modificador: función que toma una view y devuelve otra view.
- De la clase base se heredan muchos modificadores comunes, y cada tipo de view también tiene sus propios modificadores.

```
Ejemplos:
```
- .background(Color.blue), .foregroundColor(.red)
- .font(.title) .fontWeight(.black)
- .padding(), .padding(.bottom, 100)
- .overlay(Circle().stroke(Color.gray, lineWidth: 2))
- .clipShape(Circle())
- .shadow(radius: 10)
- .frame(width: 100), .frame(width: 100, height: 100)
- .offset(x:10, y: -50)
- .edgesIgnoringSafeArea(.top)
- .rotationEffect(0.8, anchor: .bottom)
- .onAppear { ... }, .onDisappear { ... }

```
• .disabled(true)
```
El orden de aplicación de los modificadores importa.

```
 Text("Hello, World!")
                                 Hello, World!
    .background(Color.blue)
    .padding()
 Text("Hello, World!")
    .padding()
                                 Hello, World!
    .background(Color.blue)
```

```
Imágenes:
      Image("cara")
          .resizable()
          .scaledToFit()
          .background(Color.blue)
          .clipShape(Circle())
          .rotationEffect(Angle(degrees: 45))
      Image(systemName: "square.and.arrow.up")
         .resizable()
```
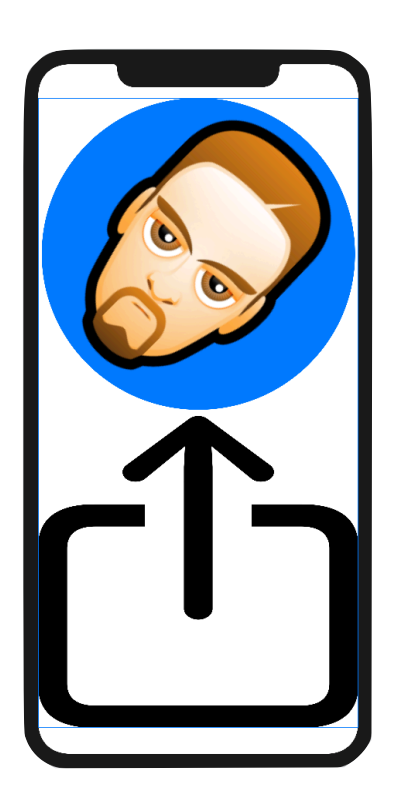

## Dibujar

```
struct ContentView: View {
```

```
let pX = [100, 100, 200, 200]let pY = [100, 200, 200, 100]
```

```
 var body: some View {
```

```
let path = Path \{ path in
            path.move(to: CGPoint(x: pX[0], y: pY[0]))
            for i in 1...3 {
               path.addLine(to: CGPoint(x: pX[i], y: pY[i]))
 }
            path.closeSubpath()
 }
        return path.stroke(Color.blue, lineWidth: 5)
```
© Santiago Pavón - UPM-DIT

}

}

#### Más:

```
 path.move(to: CGPoint)
 path.addLine(to: CGPoint)
 path.addLines([CGPoint])
 path.addQuadCurve(to: CGPoint, control: CGPoint)
```
#### path

```
 .stroke(Color.blue, lineWidth: 5)
```

```
 .fill(Color.red)
```

```
 .overlay(path.stroke(Color.blue,
```

```
 lineWidth: 5))
```
### Notas:

- •El modificador .stroke pinta el borde y devuelve un Path.
- •El modificador .fill rellena el interior, pero devuelve una View.
- Hay que usar .stroke antes que .fill.

## GeometryReader

Wrapper de las views que permite acceder a la geometría de la view padre.

```
struct ContentView: View {
```

```
 var body: some View {
     GeometryReader { geometry in
         Path { path in
             let w = geometry.size.width
             let h = geometry.size.height
```
 path.move(to: CGPoint(x: 0.5\*w, y: 0.1\*h)) path.addLine(to: CGPoint(x: 0.1\*w, y: 0.5\*h)) path.addLine(to: CGPoint(x: 0.5\*w, y: 0.9\*h)) path.addLine(to: CGPoint(x: 0.9\*w, y: 0.5\*h))

```
 path.closeSubpath()
```
.stroke(Color.blue, lineWidth: 5)

© Santiago Pavón - UPM-DIT }

}

}

}

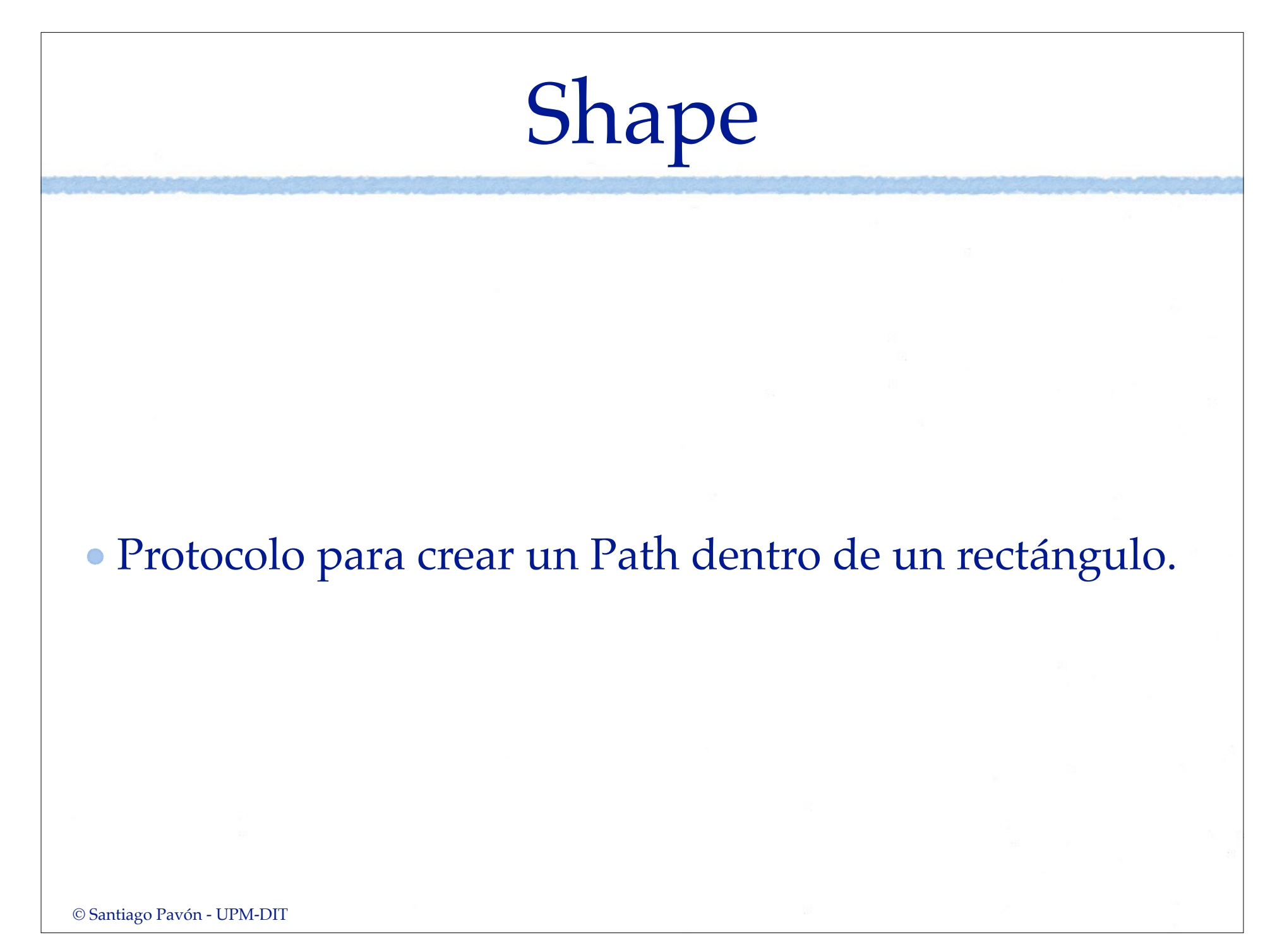

### @State

@State es un Property Wrapper que indica que una propiedad contiene parte del estado de la app.

@State var edad: Int = 0

- Si cambia el valor de la propiedad, entonces se refresca la UI.
- Los controles usan un binding a una propiedad de estado para actualizar su valor.
	- •Usar el prefijo \$ para crear un binding a la propiedad.
- Las propiedades de estado afectan al comportamiento de las views, a su contenido, su layout, ...

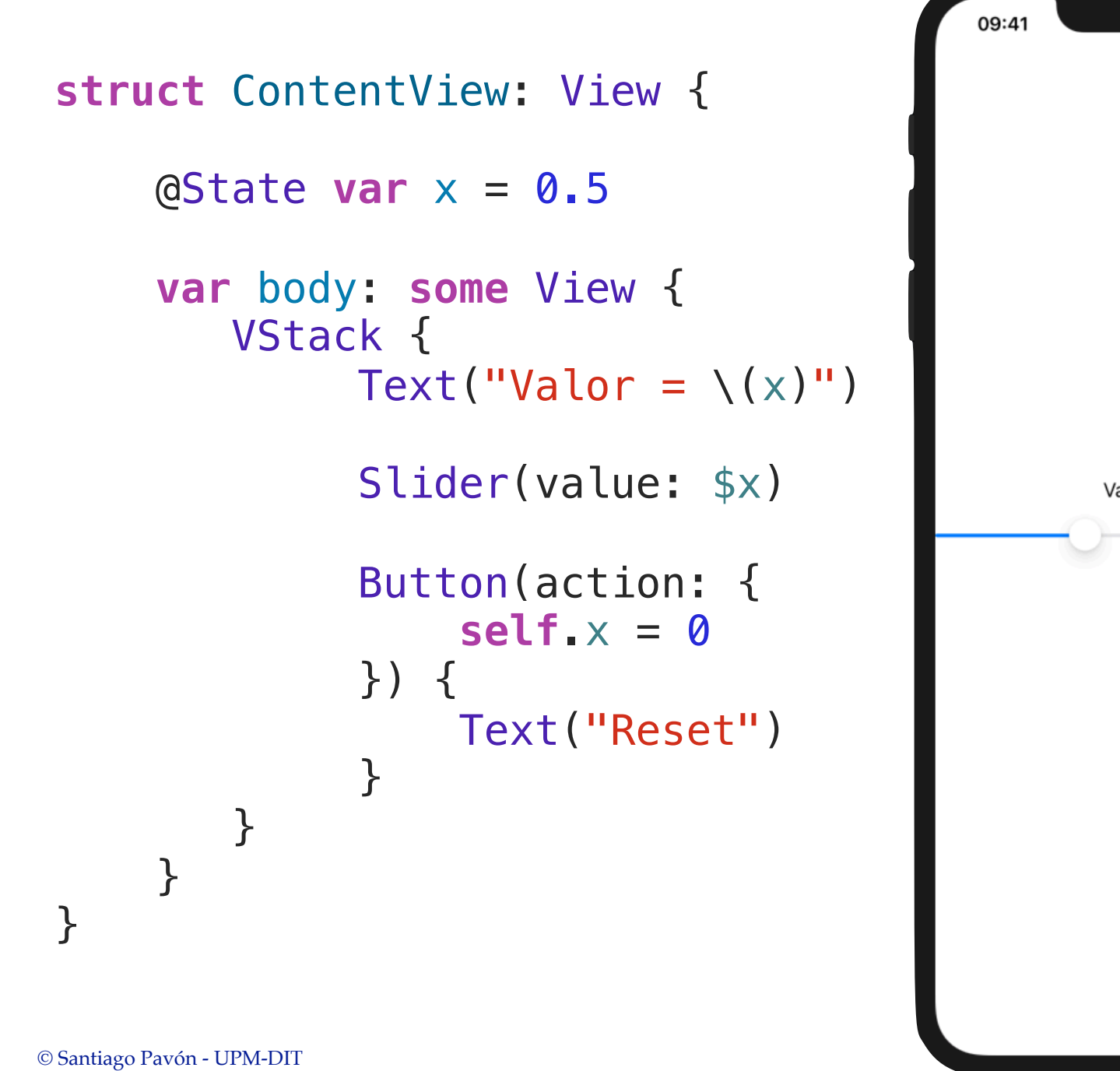

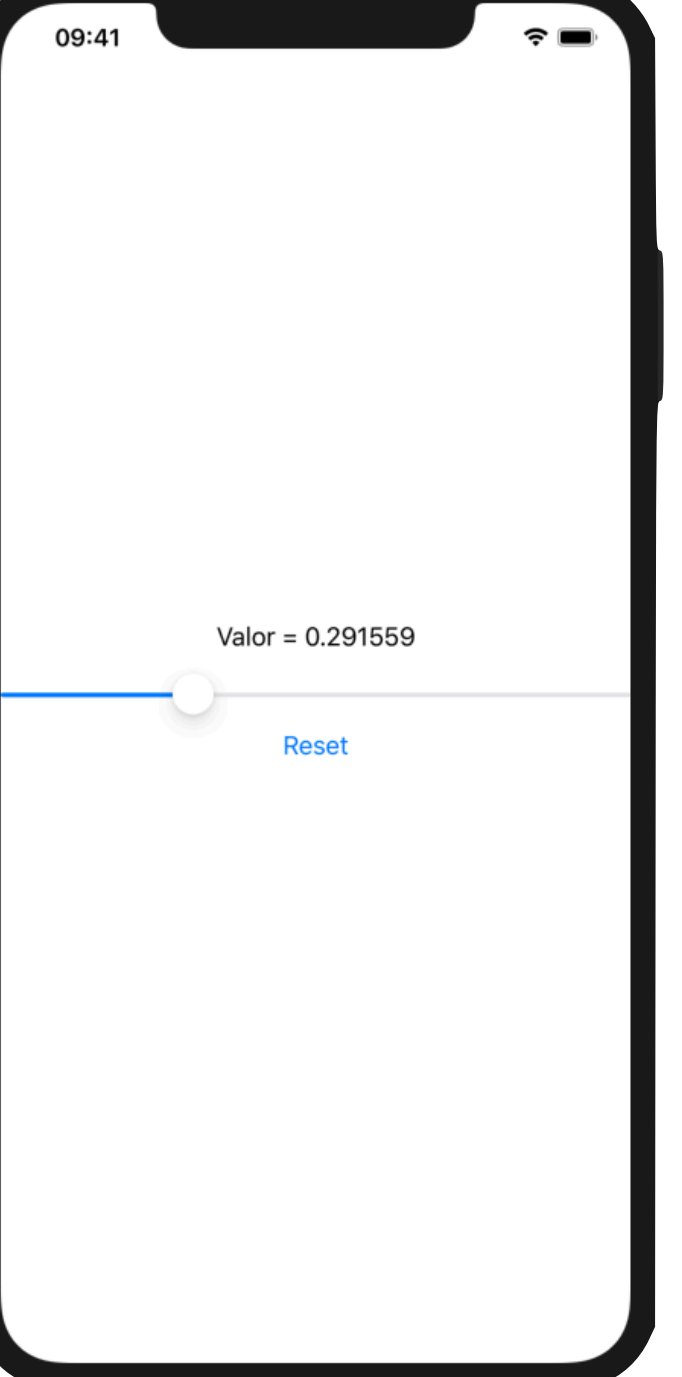

### List

- List es una lista de filas.
- Crearla pasando a List como parámetro una closure con las views.

```
struct ContentView: View { 
     var body: some View { 
         List { 
             Image("001") 
              Image("002") 
              Image("003") 
 } 
 } 
}
```
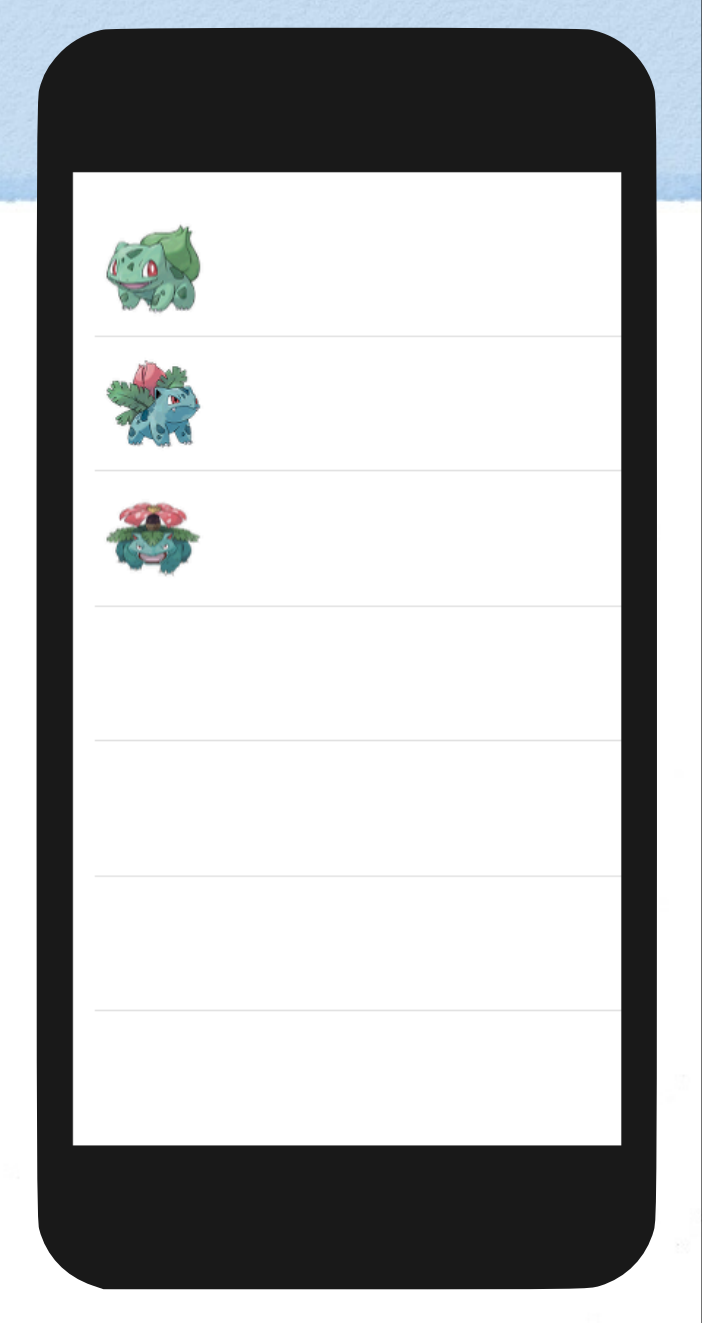

### Crear la lista pasando tres argumentos a List: • una colección de datos.

- un KeyPath que identifique unívocamente cada dato de la colección.
- una closure que devuelve una view para cada dato de la colección.

```
struct ContentView: View { 
     var nombres = ["001", "002", "003"] 
     var body: some View { 
          List(nombres, id: \.self) { name in
              Image(name) 
          } 
     } 
}
```

```
Crear la lista pasando dos argumentos a List:
```
- Si los elementos de la colección de datos son conformes con el protocolo **Identifiable**, puede omitirse el segundo argumento.
- El protocolo **Identifiable** requiere que el tipo tenga una propiedad id que identifique las instancias.

```
© Santiago Pavón - UPM-DIT 
      struct Dato: Identifiable { 
           var nombre: String
           var id: UUID
      } 
      let datos = [ 
           Dato(nombre: "001" , id: UUID()), 
           Dato(nombre: "002" , id: UUID()), 
           Dato(nombre: "003" , id: UUID()), 
 \blacksquare struct ContentView: View { 
           var body: some View { 
               List(datos) { dato in
                    Image(dato.nombre) 
  } 
           } 
      }
```
### ForEach

- •Se usa dentro de una List cuando las views a mostrar se eligen dinámicamente. o combinando diferentes tipos de views.
- •En el ejemplo se filtran algunos elementos de array.

```
© Santiago Pavón - UPM-DIT 
    struct Dato: Identifiable { 
         var nombre: String
         var id: UUID
    } 
    let datos = [ 
     Dato(nombre: "001" , id: UUID()), 
     Dato(nombre: "002" , id: UUID()), 
         Dato(nombre: "003" , id: UUID()), 
         Dato(nombre: "004" , id: UUID()), 
    \mathbf{I}struct ContentView: View { 
         var body: some View { 
             List{ 
                  ForEach(datos) { dato in
                     if dato.nombre != "002" {
                          Image(dato.nombre) 
     } 
     } 
              } 
         } 
    }
```
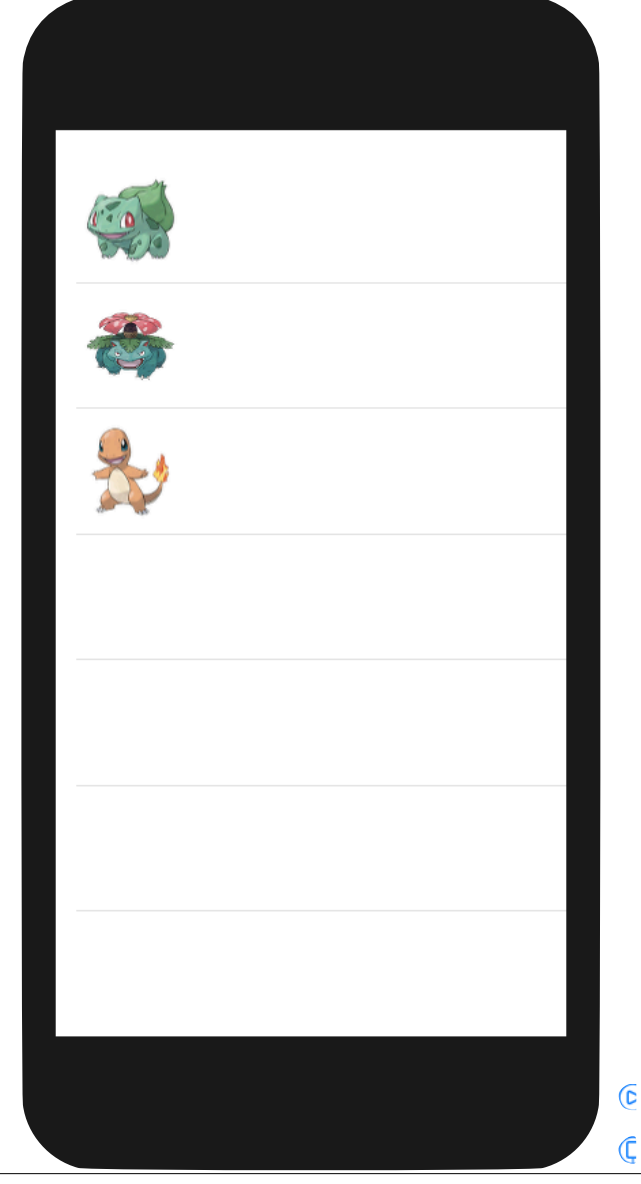

### • Insets

•Puede asignarse un Insets a cada una de las views de la List.

```
© Santiago Pavón - UPM-DIT 
        struct ContentView: View { 
              var body: some View { 
                   List { 
                        Image("001") 
                        Image("002") 
                              .listRowInsets(EdgeInsets(top: 50, 
                                                              leading: 50, 
                                                              bottom: 50, 
                                                              trailing: 50)) 
                        Image("003") 
                   } 
              } 
        }
```
### Secciones

- Usar Section para crear secciones.
- Usar el modificador .listStyle(GroupedListStyle()) para que el estilo de la lista sea de grupos.

```
 List { 
             ForEach(datos) {dato in 
               Section(header: Text(dato.nombre)) {
                   ForEach(dato.subdatos) { subdato in
                     Text(subdato.nombre) 
 } 
 } 
 } 
 } 
          .listStyle(GroupedListStyle())
```
## NavigationView

### Navegación entre pantallas.

- Pasos:
	- •Meter una List dentro de un NavigationView.
	- •Añadir a la List el siguiente modificador para poner el título:
		- .navigationBarTitle(Text("Demo"))
	- •Si se quiere que el titulo tenga letra pequeña:
		- .navigationBarTitle(Text("Demo"), displayMode: .inline)
	- •Para poner views en la barra de navegación se añade el modificador a la List:

.navigationBarItems(trailing: unaView)

```
• Meter algunas (o todas) las filas de la List en un NavigationLink:
   NavigationLink(destination: laViewDestino()) {
       Views de la fila
```

```
- Notas:
```
}

- En un Navigation Link los textos se pintan con el color accent definido.
	- Para cambiarlo usar el

modificador .foregroundColor(.primary).

- y las imágenes se pintan como una máscara.
	- Para pintarlas tal y como son originalmente, añadir el modificador .renderingMode(.original).

```
© Santiago Pavón - UPM-DIT 
struct ContentView: View { 
     var pokedexModel = PokedexModel() 
     var body: some View { 
         NavigationView { 
             List { 
                ForEach(pokedexModel.types, id: \.name) {type in
                    Section(header: HStack { 
                        Image(type.icon) 
                            .resizable() 
                            .frame(width: 50, height: 50) 
                        Text(type.name) 
                            .font(.largeTitle) 
                    }) { 
                        ForEach(type.races, id: \.code) { race in
                            NavigationLink(destination: RaceDetail(race: race)) { 
                                ItemRace(race: race) 
  } 
  } 
  } 
  } 
  } 
             .listStyle(GroupedListStyle()) 
             .navigationBarTitle("Pokedex") 
  } 
     } 
 }
```